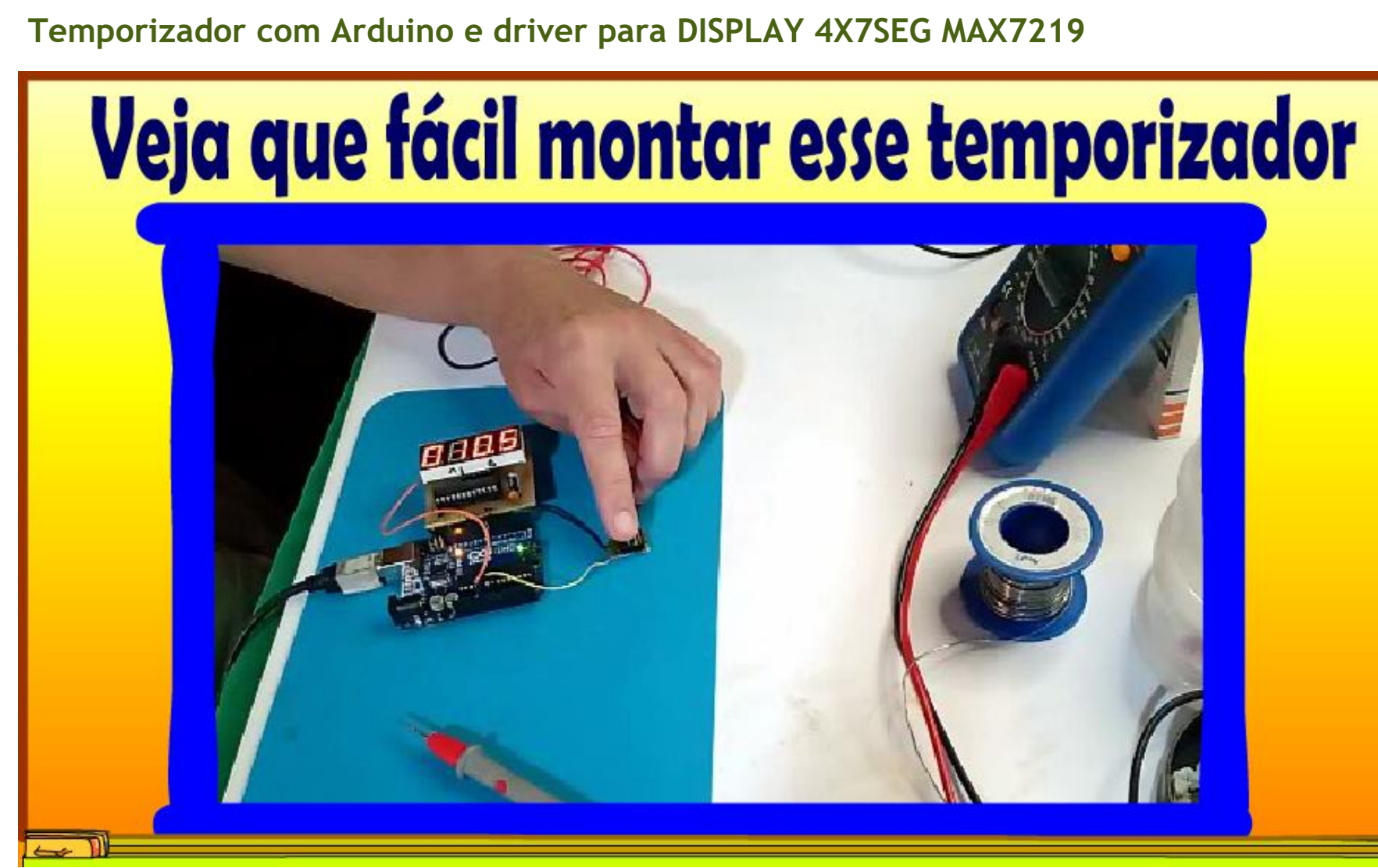

@ProfessorBairros- www.BairrosPD.com (11/04/2023)

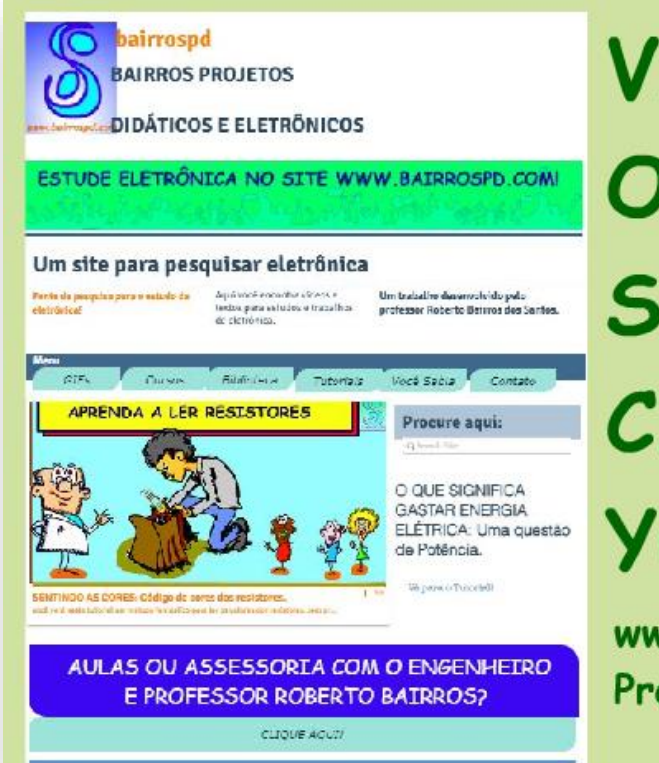

 $\mathcal{T}_{\text{max}}$  and  $\mathcal{T}_{\text{max}}$  are displayed by  $\mathcal{T}_{\text{max}}$ 

# **VISITE** O NOSSO SITE e **CANAL YOUTUBE**

www.bairrospd.com **Professor Bairros** 

#### [www.bairrospd.com](http://www.bairrospd.com/)

VISITE O SITE DO PROFESSOR BAIRROS LÁ EM O PDF E MUITO MAIS.

PARA AULAS ONLINE CONTATE VIA SITE.

[www.bairrospd.com](http://www.bairrospd.com/)

<https://www.youtube.com/@professorbairros>

## Sumário

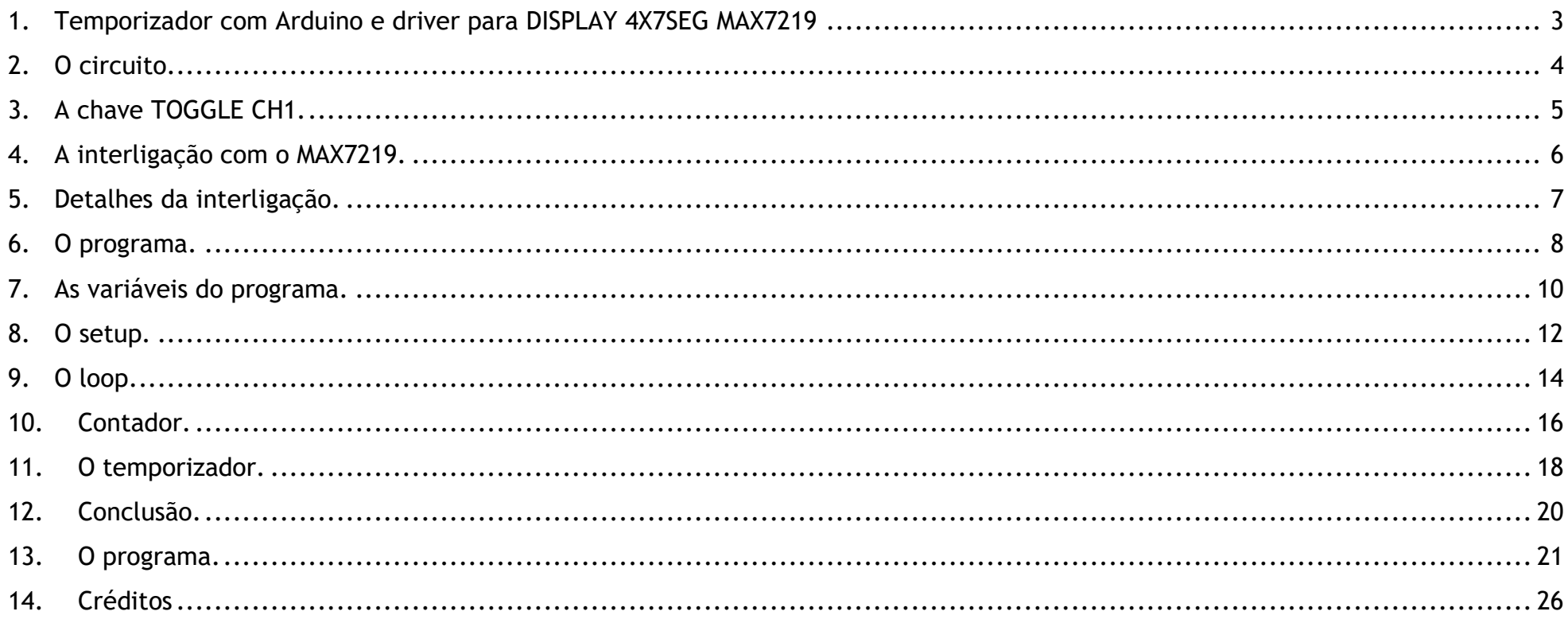

#### <span id="page-3-0"></span>1. TEMPORIZADOR COM ARDUINO E DRIVER PARA DISPLAY 4X7SEG MAX7219

# Temporizador com Arduino e driver para DISPLAY **4X7SEG MAX7219**

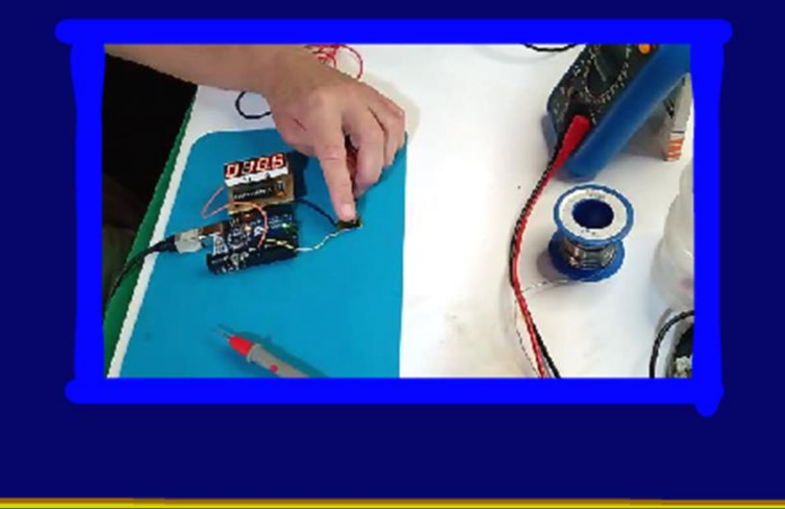

Nesse tutorial eu vou mostrar como montar um temporizador com o Arduino com o driver para display Max7219 acionando um display com 4 displays de 7 segmentos, um circuito muito simples de montar e que pode servir de base para muitas aplicações com temporizadores no futuro.

Vamos lá.

PROFESSOR BAIRROS 3

#### <span id="page-4-0"></span>2. O CIRCUITO.

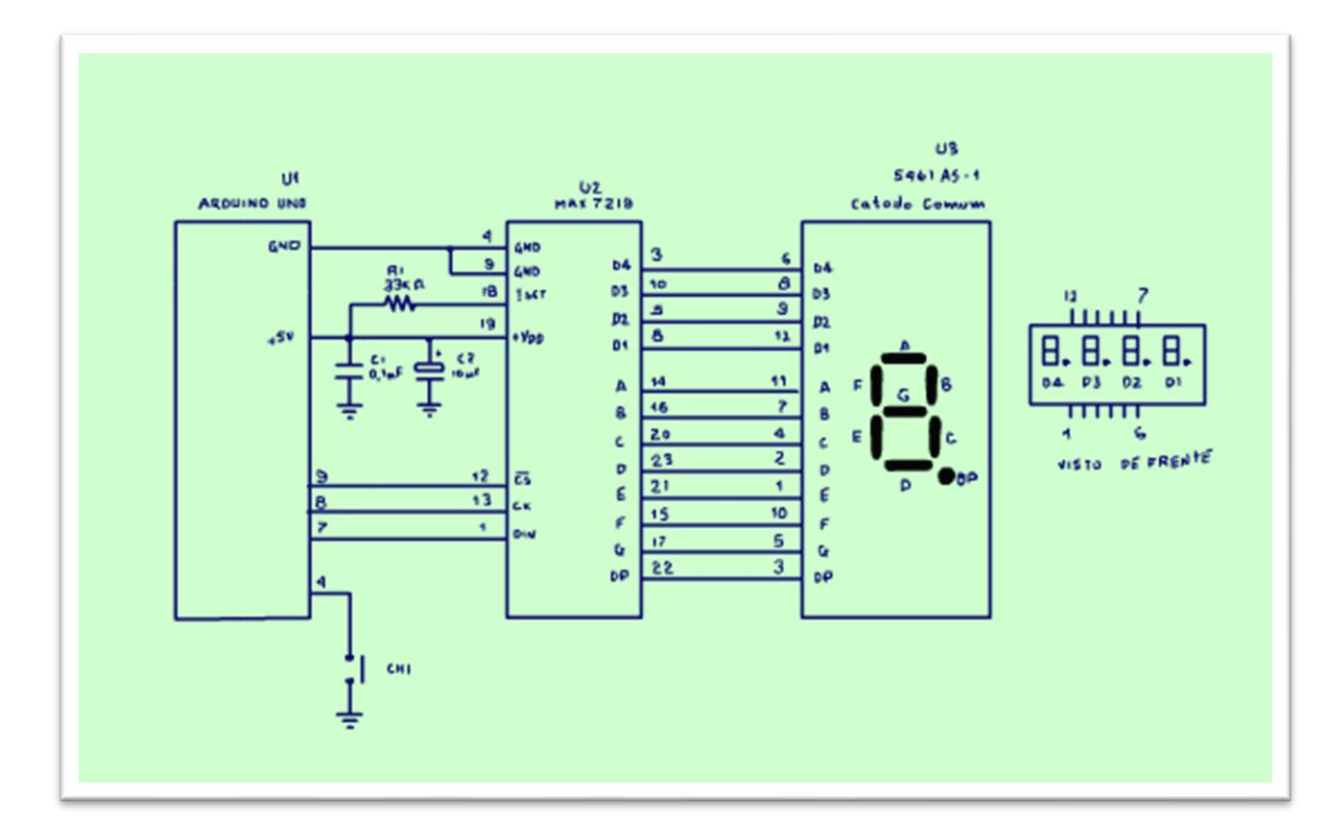

O circuito é mostrado na figura esse circuito já foi visto num tutorial passado, no tutorial "Contador 0 a 9999 com Arduino com Driver serial MAX7219", está na descrição desse vídeo.

A contagem é feita toda ela no Arduino, o Arduino está no comando.

#### <span id="page-5-0"></span>3. A CHAVE TOGGLE CH1.

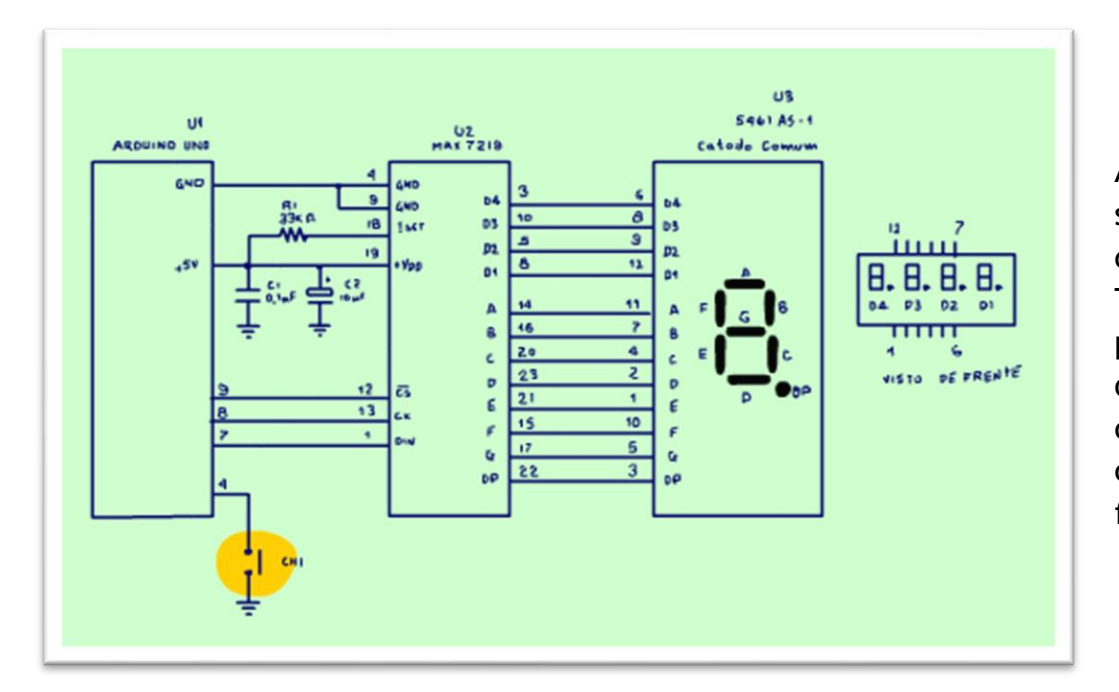

A chave CH1 liga o contador que conta o tempo em segundos e décimos de segundos, a chave CH1 é do tipo comum, mas o programa a transformará numa chave TOGGLE, esse é o milagre dessa aplicação, se a chave é pressionada uma vez dispara a contagem, se é pressionada outra vez e a contagem para. Se pressionar novamente continua a contagem e assim por diante, tudo isso comandado pelo Arduino, então eu vou mostrar mais uma forma de implementar a chave TOGGLE agora por software.

PROFESSOR BAIRROS 5

#### <span id="page-6-0"></span>4. A INTERLIGAÇÃO COM O MAX7219.

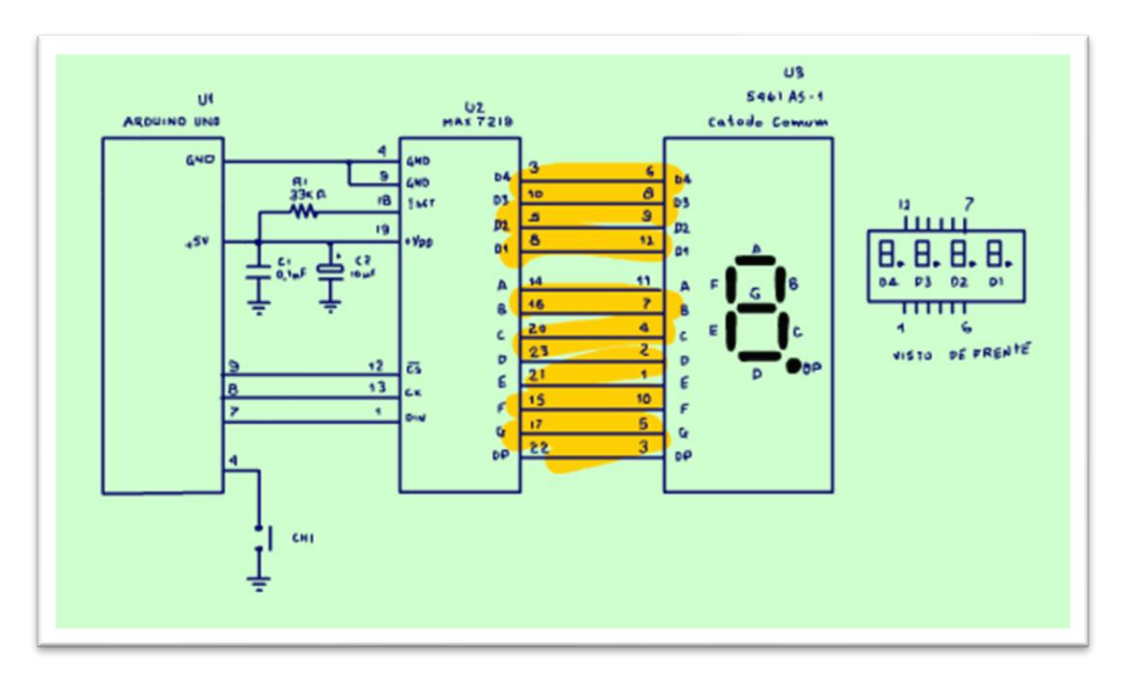

A interligação com o MAX7219 segue o padrão, o mesmo descrito no tutorial do contator até 9999, lá estão descritos todos os detalhes.

Vocês poderão ver no vídeo que eu montei numa placa padrão, mas nada impede de vocês montarem numa protoboard.

Cuidado o display é do tipo catodo comum.

#### <span id="page-7-0"></span>5. DETALHES DA INTERLIGAÇÃO.

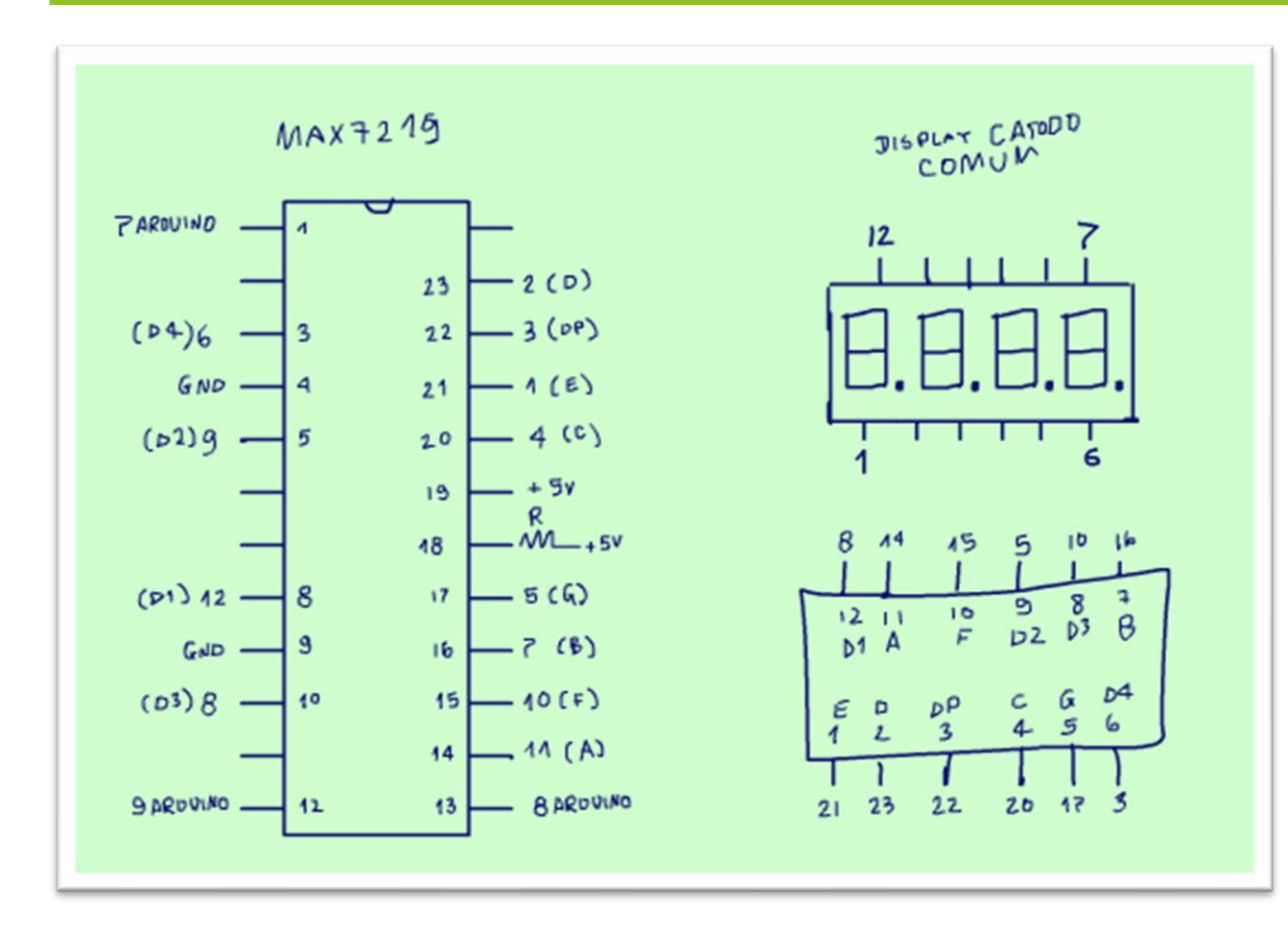

Para facilitar a interligação eu mostro na figura a ligação do MAX7219 com o display, e do display com o MAX7219, esse desenho vai ajudar muito na montagem e conferência da pinagem.

Onde diz Arduino é para ligar na placa do Arduino, a alimentação é retirada direto da placa do Arduino.

#### <span id="page-8-0"></span>6. O PROGRAMA.

#### stopwatch &

```
1 //TEMPORTZADOR COM O MAX7219
2 //AUTOR PROFESSOR BAIRROS
3 //DATA 20/04/2023
4 //obs.: Para ressetar usar o reset do Arduino.
6 #include <LedControl.h> // Library for LED control with MAX72XX
7 #include <Bounce2.h> // Library for Bounce of switches
 \mathbf{R}9 //Declara lo com sendo a função que controla o MAX7219.
10 //Observe os pinos de controle 7, 8 e 9 os mesmos do harware
11 //O 1finalindica um display..
12 // LedControl(dataPin, clkPin, csPin, numDevices)
13 LedControl lc = LedControl(7, 8, 9, 1);
14
```
PROFESSOR BAIRROS 8

Agora vou descrever os detalhes do programa, que é a chave dessa aplicação, eletricamente não tem nenhuma novidade, mas o software altera tudo, então esse mesmo circuito pode ser usado em várias aplicações, essa é a chave das aplicações com microcontroladores.

A primeira parte segue o padrão, inclui todas as bibliotecas necessárias, os links estão na descrição desse vídeo.

Eu vou deixar uma cópia do programa no PDF é só baixar colar na interface do Arduino e pronto.

Note que o programa está bem documentado isso é importante.

Na linha 13 é declarado a função LC que gerencia o acionamento do MAX.

#### <span id="page-10-0"></span>7. AS VARIÁVEIS DO PROGRAMA.

```
1415
   //Variáveis usadas nas rotinas
   //a variável k do tipo inteiro conta o tempo tem que ser
16//do tipo devido a matemática usada na rotina
17
  //As variáveis a1, b1, c1 e d1 são ps valores as serem
1819 //apresentados em cada um dos displais sendo al a unidade.
20 int k, lastTime, diffTime;
21 int a, b, c, d;
22 int a1, b1, c1, d1;
23 int pinStartStop - 4; // declara o pino 4 como sendo a chave
24 bool statusSwitch1 = false;//declara a variável do estado da chave
25
26 // Declara a chave SW1 com sendo
27 // a função que sente a chave
28 //e tira o ruído
29 Bounce SW1 = Bounce();
30
```
PROFESSOR BAIRROS **10** 

 $1<sub>0</sub>$ 

Nas linhas 16 a 30 são declaras as variáveis a serem usadas no programa, k é a variável que conta o tempo, ela é do tipo inteiro não admite virgula, isso é importante nos cálculos.

Na linha 23 é declarado o pino da entrada da chave,

Na linha 24 é declarada a variável que sente o estado da chave.

Na linha 29 é declarada a função de controle da chave, uma função chamada de Bounce porque sente a chave e tira o ruído elétrico.

#### <span id="page-12-0"></span>8. O SETUP.

```
30
31 void setup () {
   //coloca o pino da chave no pullup
321
33 pinMode (pinStartStop, INPUT PULLUP);
34
35 // Parametrixa a função de bounce da chave.
36 //primeiro liga a chave na função bounce
37//depois dá o tempo de bounce, quanto maior esse tempo
38 //menos sujeito a ruído a chava, mas deixa tudo mais lento.
39 SW1.attach(pinStartStop); // liga a chave a função bounce
40 \, |\text{SWL.interval}(3)|; //Tempo de bounce.
41
42 //Parametrixa a função que escreve no MAX7219
43 lc.shutdown (0, false); //Acorda o MAX.
44 lc.setintensity (0, 5); // ajusta o brilho, valores priaticos entre 5 and 10
15 Le. clearDisplay (0); // Clear the display
46
47 //Escreve no display no display 0000, false é sem ponto
48 lc.setDigit(0, 7, 0, false);
19 Le setDigit(0, 6, 0, talse);
50 lc.setDigit(0, 5, 0, true);
51 locaetDigit (0, 4, 0, 51 \text{ sec});
52 }
53
```
Esse é o setup.

Na linha 33, o pino da chave é colocado internamente em pullup, por isso no diagrama não tem a resistência de pullup, economiza uma resistência no hardware, e economizar é bom não é mesmo?

Na linha 39 a função da chave é ligada na chave do pino 4 que já está com pullup.

Na linha 40 o tempo de debounce é ajustado em 3 ms.

Das linhas 42 a 52 o MAX é inicializado e programado para mostrar o número zero em todos os displays.

Na linha 44 você pode ajustar o brilho dos displays valores práticos vão de 5 a 10.

#### <span id="page-14-0"></span>9. O LOOP.

```
53
54 \text{void loop() }55 //ajusta as variáveis que contam o tempo para zero.
56 lastTime = 0:
57 diffrime = 0:
58
   // loop para contar o tempo de 0 a 9999
59 for (k = 0; k \le 9999; k++) {
   //Lê o estado da chave.
60
61 SW1.update ();
  //Se a chave foi pressionada inverte o estado da chave
6263 //o estado da chave podem ser dois, conta ou pàra contagem
  //essa é a função toggle no softwere.
64
65 \text{ if } (SW1. fell())66 statusSwitch1 = !statusSwitch1;
67 }
```
No loop é onde tudo acontece, as instruções ficam rodando eternamente, em loop, uma após a outra.

Na linha 56 a 57 contagem do último tempo é zerada.

Na linha 59 é iniciado o loop da contagem, uma função do tipo um "loop for" que conta de zero até 9999 de um em um passo, atualizando a variável k que é o contador de tempo.

Na linha 61 a chave é detectada, nessa linha é feita a pergunta a chave está ligada?

Na linha 65 está a função TOGGLE, aqui está o coração dessa rotina, se a chave foi pressionada, então a variável da chave é invertida, é isso que faz aquele sinal de exclamção na frente da chave.

Se a variável da chave está desligada é ligada, se está ligada é desligada, viu a função TOGGLE no software!

PROFESSOR BAIRROS **15 Ann an t-Òirea**nn an t-Òireann an t-Òireann an t-Òireann an t-Òireann an t-Òireann an t-Òireann an t-Òireann an t-Òireann an t-Òireann an t-Òireann an t-Òireann an t-Òireann an t-Òireann an t-Òireann

#### <span id="page-16-0"></span>10.CONTADOR.

```
68 //se a chave estiver no estado contar
69 if (statusSwitch1 == true) {
70 //Calcula a unidade, dezena, centane e milhar
71 //observe que na divisão de inteiros os valores decimais
   //são perdidos.
7273 \text{ a} = \text{k} / 1000;// tira o milhar
74 \text{ b} = (k - a * 1000) / 100;//Tira a centena
75c = (k - a * 1000 - b * 100) / 10;// Tira a dezena
76 d = k % 10;// tira a unidade
77
78 //a operação % fica só com o resto da divisão.
79 //Mostra os valores nos displays
80 lc. setDigit (0, 7, a, false);
81 lc.setDigit(0, 6, b, false);
82 lc.setDigit(0, 5, c, true);
83 lc. setDigit (0, 4, d, false);
84}
```
Na linha 69 verifica se a variável do status da chave está indicando que ela está ligada, então a contagem é realizada.

O valor da variável de contagem K é um número inteiro de 4 dígitos que vai de 0 a 9999 a rotina a seguir separa a unidade, dezena centena e milhar desse número, como isso é feito?

Fazendo divisões de números inteiros, nesse tipo de divisão o resto é descartado.

Muito interessante essa forma de separar os dígitos você não acha?

Da linha 78 a 84 os valores separados são mostrados no display, aquele false no final indica que o ponto decimal não é mostrado se for true indica que o ponto decimal é mostrado.

#### <span id="page-18-0"></span>11.O TEMPORIZADOR.

```
85 else {
86 //Se a chave não está no estado de contagem
87<sup>1</sup>//diminui um na contagem, isso faz com que a cada
88 //ciclo o número incrementado no loop seja decrementado
89
   //aqui e então fica sempre com o memso valor,
90<sup>1</sup>//a contagem pára.
91 \text{ k} = \text{k} - 1:
92 }
93 //Atraso para fixara imagem.
94 delay (99);
95 - 196 }
```
PROFESSOR BAIRROS **18** 

Da linha 85 a 92 é feito o else, isso é, se a variável da chave diz para não contar.

Aqui é usado um truque bem interessante, o contador k continua sendo incrementado a cada ciclo do loop, então na linha 91 ele é decrementado, para deixar o valor de antes, truquezinho safado esse.

Na linha 93 é feito o DELAY que dá o tempo da contagem e já serve para fixar o valor na retina, essa não é uma rotina de precisão e o tempo do décimo de segundo pode ser ajustado nesse DELAY!

Veja o vídeo com o Professor Bairros testando o contador, note que o RESET da contagem é feito usando o botão de RESET do Arduino, questão de economia!

#### <span id="page-20-0"></span>12.CONCLUSÃO.

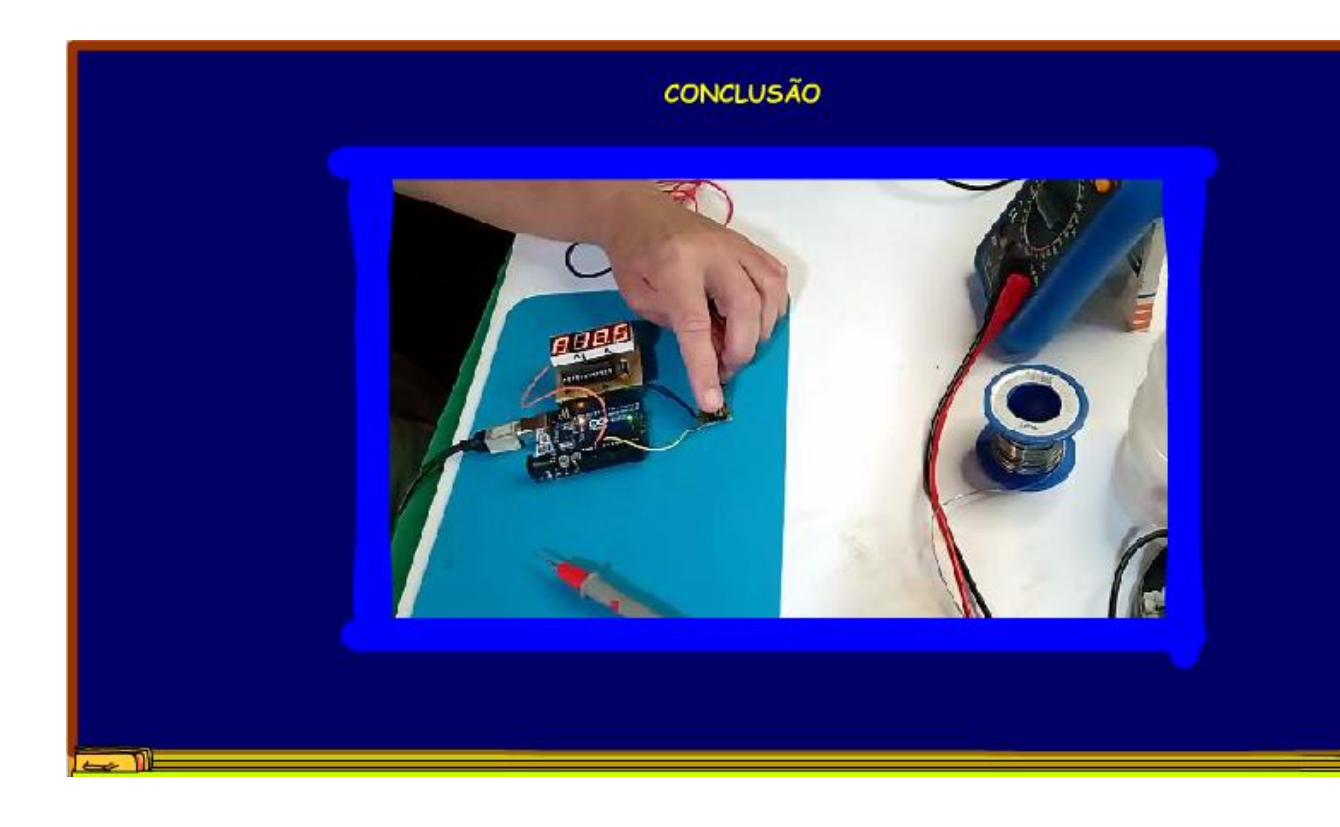

Você viu nesse tutorial como o Arduino é versátil e uma mesma montagem pode ser usada para mais de uma aplicação, onde o que muda é o software, nesse tutorial você viu uma forma diferente de implementar a função TOGGLE, agora usando software, o Arduino é muito usado nas aplicações de IOT.

#### <span id="page-21-0"></span>13.O PROGRAMA.

O programa completo é mostrado a seguir, copie e cole na interface do Arduino, simples assim.

//TEMPORIZADOR COM O MAX7219 //AUTOR PROFESSOR BAIRROS //DATA 20/04/2023 //obs.: Para ressetar usar o reset do Arduino. //////////////////////////////////////////////////////////////////////////// #include <LedControl.h> // Library for LED control with MAX72XX #include <Bounce2.h> // Library for Bounce of switches

//Declara lc com sendo a função que controla o MAX7219. //Observe os pinos de controle 7, 8 e 9 os mesmos do harware //O 1 final indica um display. // LedControl(dataPin, clkPin, csPin, numDevices) LedControl  $lc =$  LedControl $(7, 8, 9, 1);$ 

//Variáveis usadas nas rotinas //a variável k do tipo inteiro conta o tempo tem que ser //do tipo devido a matemática usada na rotina //As variáveis a1, b1, c1 e d1 são ps valores as serem //apresentados em cada um dos displais sendo a1 a unidade. int k, lastTime, diffTime; int a, b, c, d; int a1, b1, c1, d1; int pinStartStop = 4; // declara o pino 4 como sendo a chave bool statusSwitch1 = false;//declara a variável do estado da chave

// Declara a chave SW1 com sendo // a função que sente a chave //e tira o ruído Bounce SW1 = Bounce();

#### void setup() {

 //coloca o pino da chave no pullup pinMode (pinStartStop, INPUT\_PULLUP); // Parametrixa a função de bounce da chave. //primeiro liga a chave na função bounce //depois dá o tempo de bounce, quanto maior esse tempo //menos sujeito a ruído a chava, mas deixa tudo mais lento. SW1.attach(pinStartStop); // liga a chave a função bounce SW1.interval(3); //Tempo de bounce. //Parametrixa a função que escreve no MAX7219 lc.shutdown(0, false); //Acorda o MAX. lc.setIntensity(0, 5); // ajusta o brilho, valores pr[áticos entre 5 and 10 lc.clearDisplay(0); // Clear the display //Escreve no display no display 0000, false é sem ponto lc.setDigit(0, 7, 0, false); lc.setDigit(0, 6, 0, false); lc.setDigit(0, 5, 0, true); lc.setDigit(0, 4, 0, false); }

```
Temporizador com Arduino e driver para DISPLAY 4X7SEG MAX7219
```

```
void loop() \{//ajusta as variáveis que contam o tempo para zero.
lastTime = 0;diffTime = 0;
  // loop para contar o tempo de 0 a 9999 
for (k = 0; k \le 9999; k++) {
  //Lê o estado da chave. 
SW1.update();
  //Se a chave foi pressionada inverte o estado da chave
  //o estado da chave podem ser dois, conta ou pàra contagem
  //essa é a função toggle no softwere. 
if (SW1.fell()) {
statusSwitch1 = !statusSwitch1;
}
//se a chave estiver no estado contar
if (statusSwitch1 == true) \{ //Calcula a unidade, dezena, centane e milhar 
  //observe que na divisão de inteiros os valores decimais
  //são perdidos.
a = k / 1000; // tira o milhar
b = (k - a * 1000) / 100;//Tira a centena
c = (k - a * 1000 - b * 100) / 10; // Tira a dezena
d = k % 10;// tira a unidade
```
 //a operação % fica só com o resto da divisão. //Mostra os valores nos displays

```
lc.setDigit(0, 7, a, false);
lc.setDigit(0, 6, b, false);
lc.setDigit(0, 5, c, true);
lc.setDigit(0, 4, d, false);
}
else {
  //Se a chave não está no estado de contagem
  //diminui um na contagem, isso faz com que a cada
  //ciclo o número incrementado no loop seja decrementado
  //aqui e então fica sempre com o memso valor,
  //a contagem pára. 
k = k - 1;
}
//Atraso para fixar a imagem.
delay(99); 
  } 
}
```
#### <span id="page-26-0"></span>14.CRÉDITOS

E por favor, se você não é inscrito, se inscreva e marque o sininho para receber as notificações do canal e não esqueça de deixar aquele like e compartilhar para dar uma força ao canal do professor bairros.

#### Arthurzinho: E não tem site.

Tem sim é www.bairrospd.com lá você encontra o pdf e tutoriais sobre esse e outros assuntos da eletrônica

E fique atento ao canal do professor bairros para mais tutoriais sobre eletrônica, até lá!

**INCRIÇÃO YOUTUBE:** 

VISITE O SITE DO PROFESSOR BAIRROS LÁ TEM O PDF E MUITO MAIS

PARA AULAS ONLINE CONTATE VIA SITE

www.bairrospd.com

SOM: pop alegre Mysteries -30 (fonte YOUTUBE)

20230409 Temporizador com Arduino e driver para DISPLAY 4X7SEG MAX7219

Temporizador com Arduino e driver para DISPLAY 4X7SEG MAX7219

Nesse tutorial eu vou mostrar como montar um temporizador com o Arduino com o driver para display com 4 displays de 7 segmentos, um circuito muito simples de montar e que pode servir de base para muitos temporizadores.

Assuntos relacionados.

Contador 0 a 9999 com Arduino com Driver serial MAX7219:<https://youtu.be/f9sehapr2UE> LED library: <https://www.arduinolibraries.info/libraries/led-control> Bounce2Library:<https://www.arduinolibraries.info/libraries/bounce2> Quanta teoria eu preciso para trabalhar com eletrônica?: <https://youtu.be/-5T6T3sIjDo>

SEO:

Temporizador, Arduino, MAX7219, como fazer um temporizador com Arduino, como fazer um temporizador com MAX7219

YOUTUBE: [https://youtu.be/np3wk\\_mTxPE](https://youtu.be/np3wk_mTxPE)

Veja que fácil montar esse temporizador